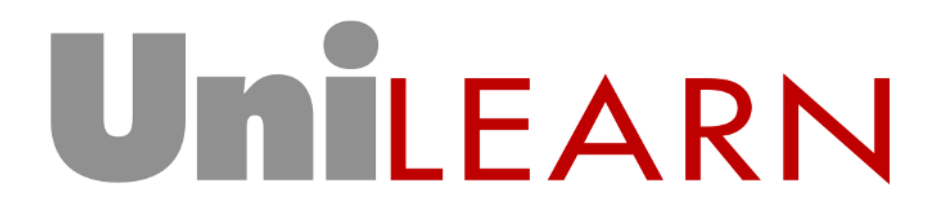

User Stories, Analysis & Modelling

25<sup>th</sup> March 2010

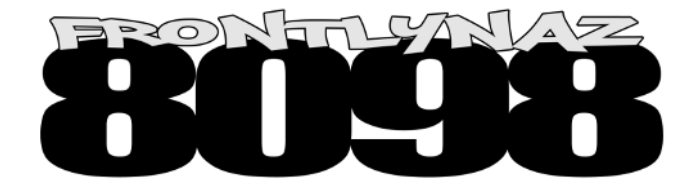

Kin Wan Li, 6499392 Ashley Zoch, 9263136 Mevesh Gopee, 6496954 Damian Ridgwell, 5416531 Edwin Lusala, 6542174

# **User Stories**

This section details key user stories to be implemented in the Unilearn application.

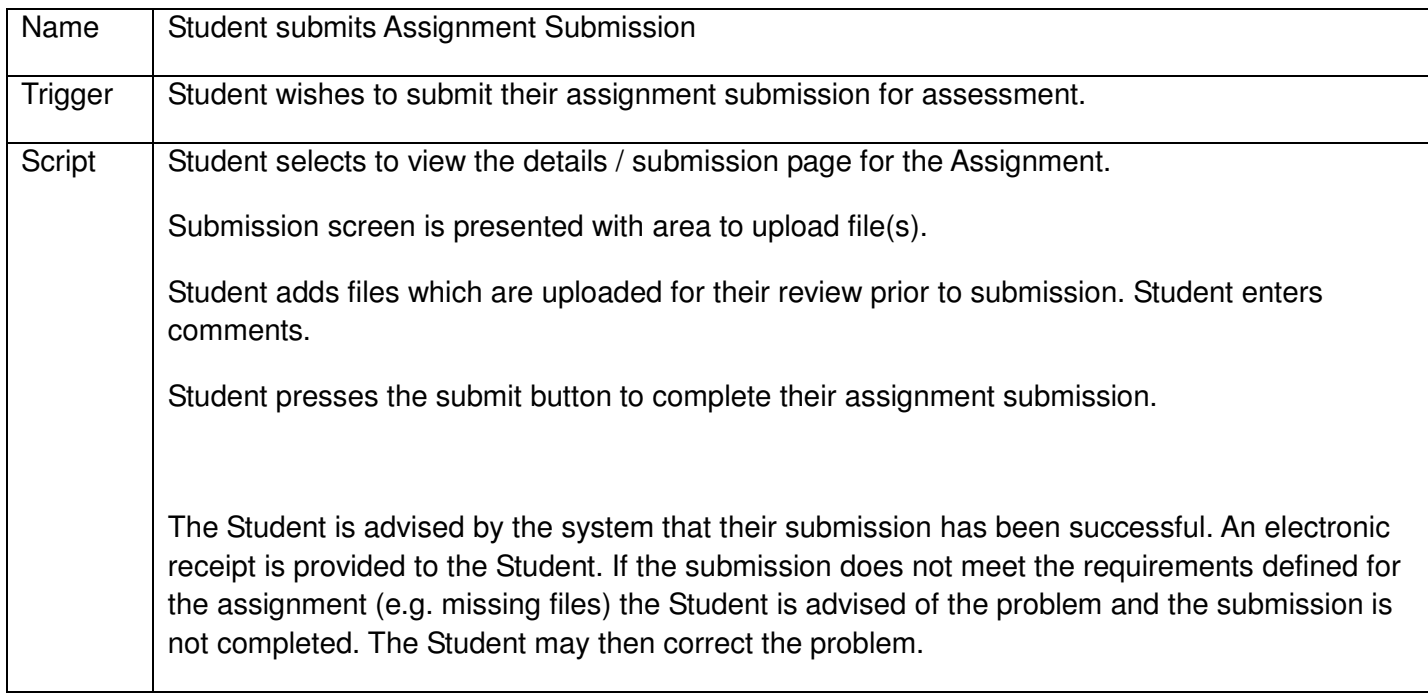

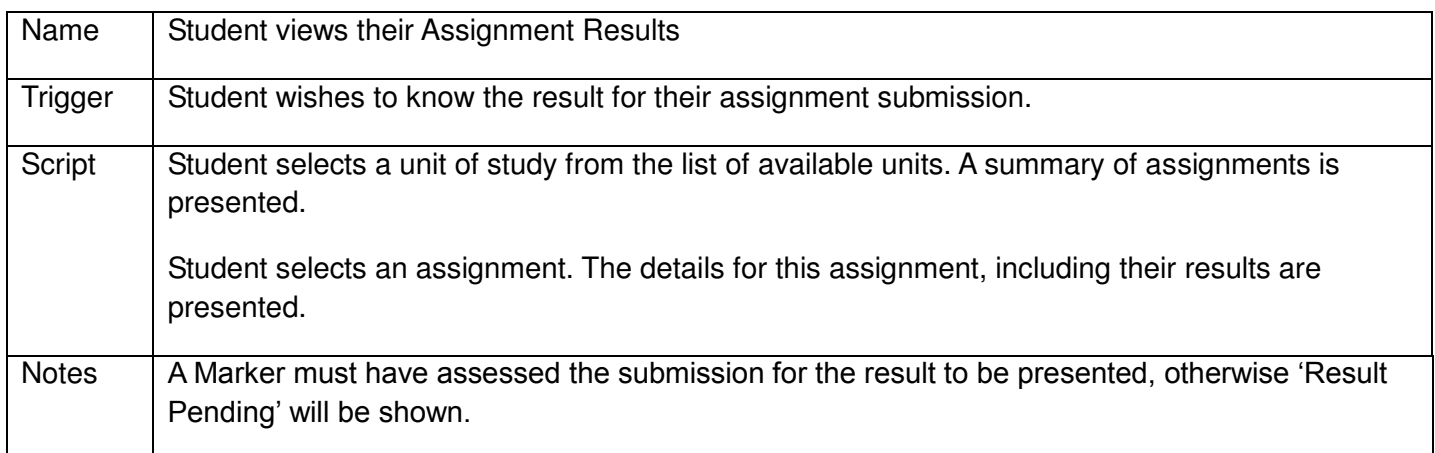

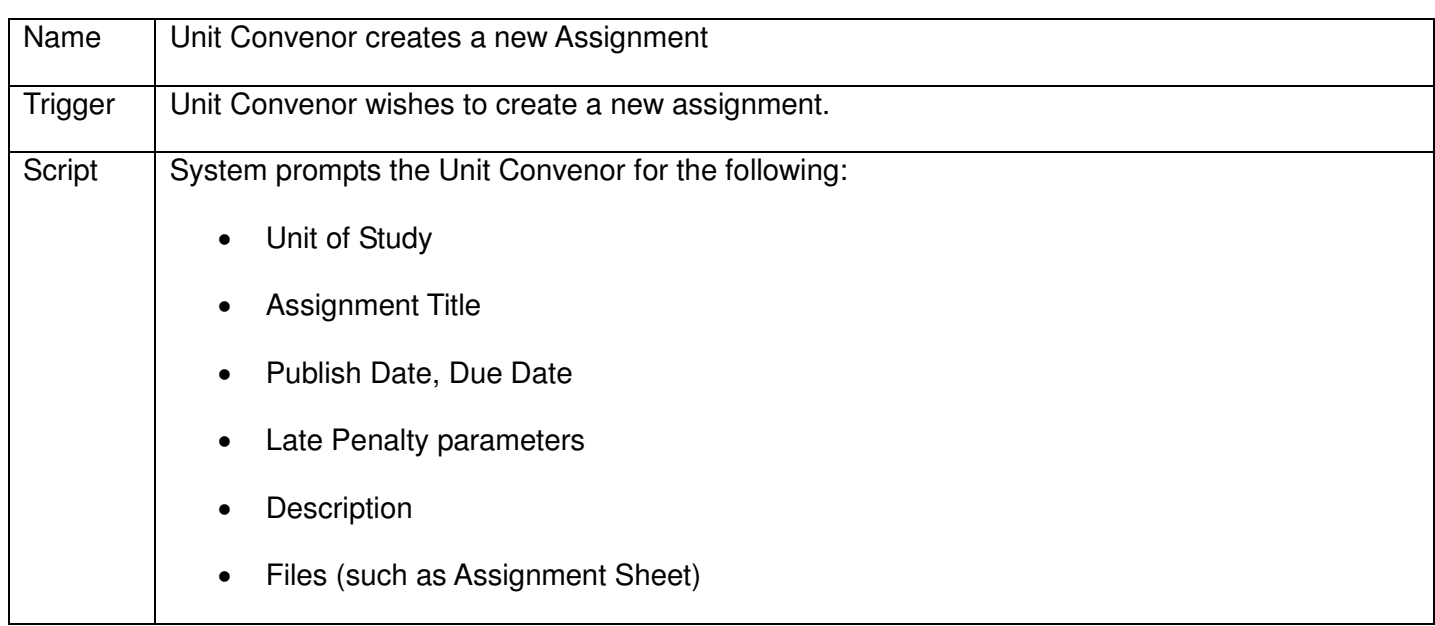

# • Results Template

Unit Convenor enters the required information and either creates the Assignment, saves the Assignment as a draft or cancels the creation of the Assignment.

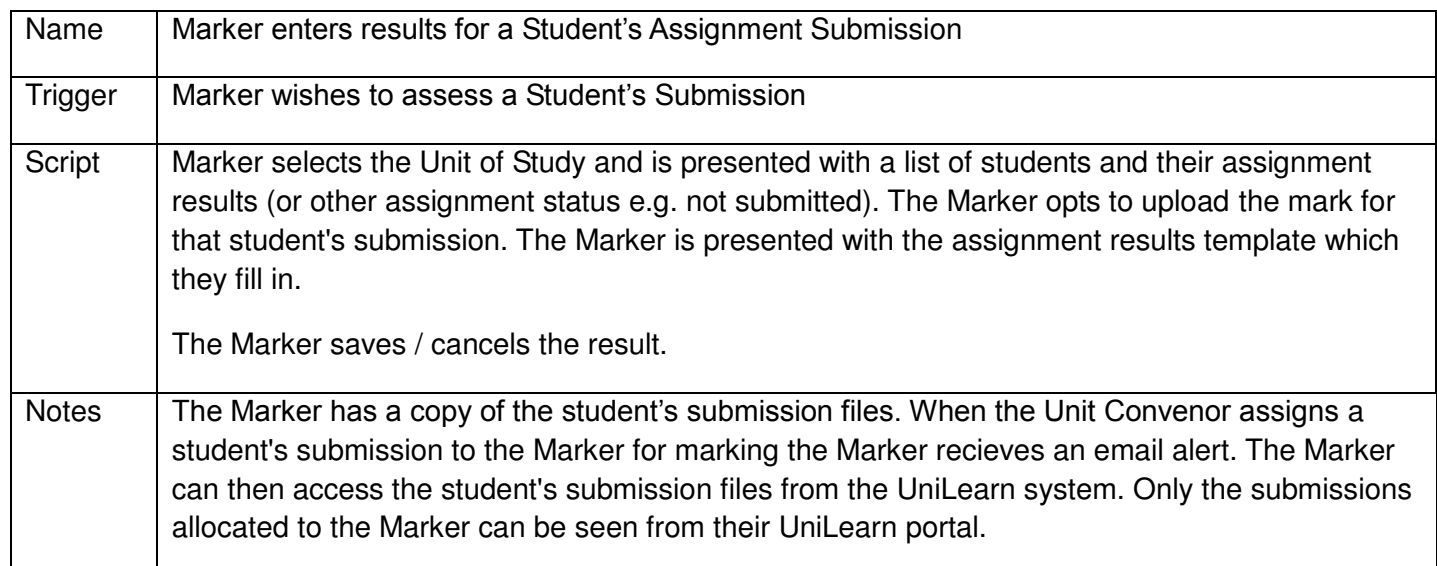

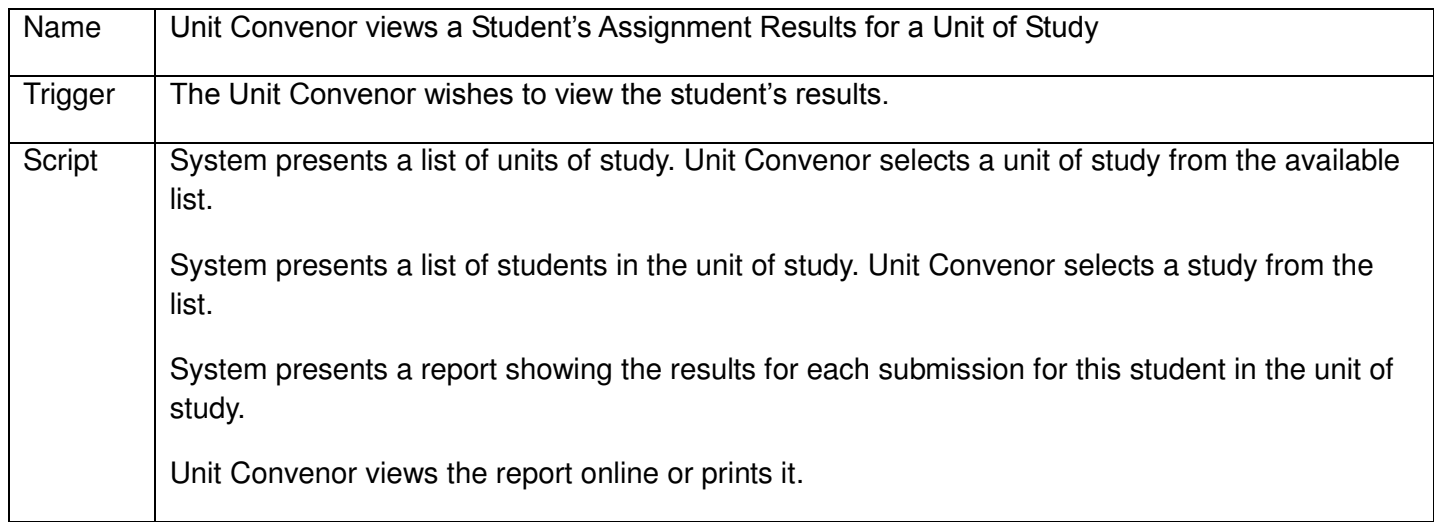

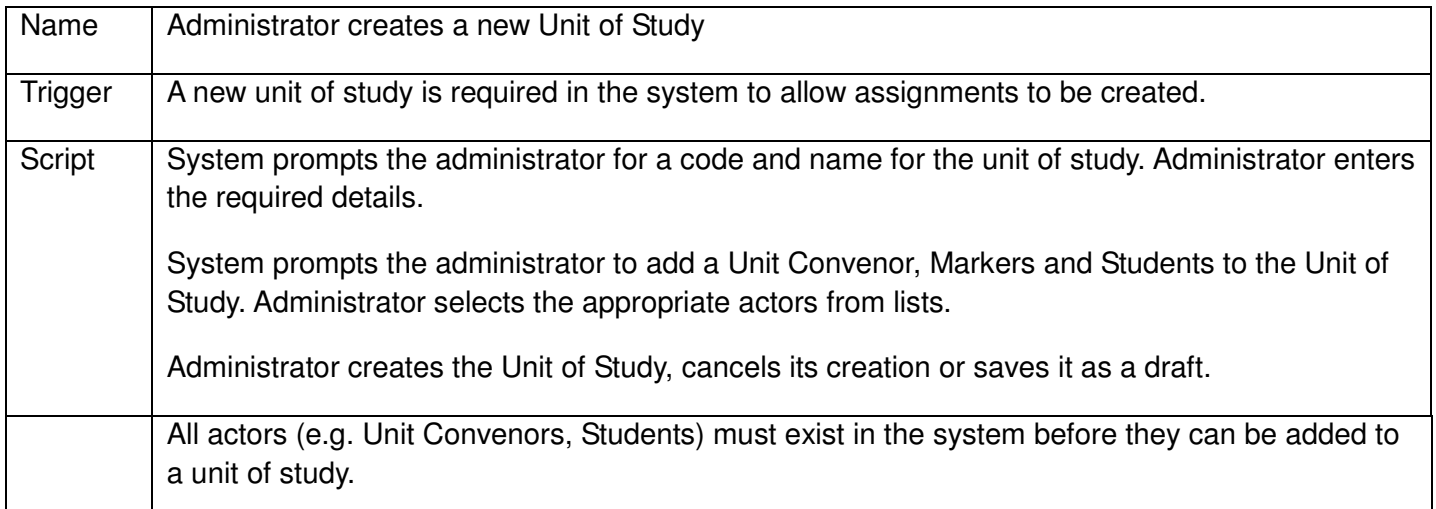

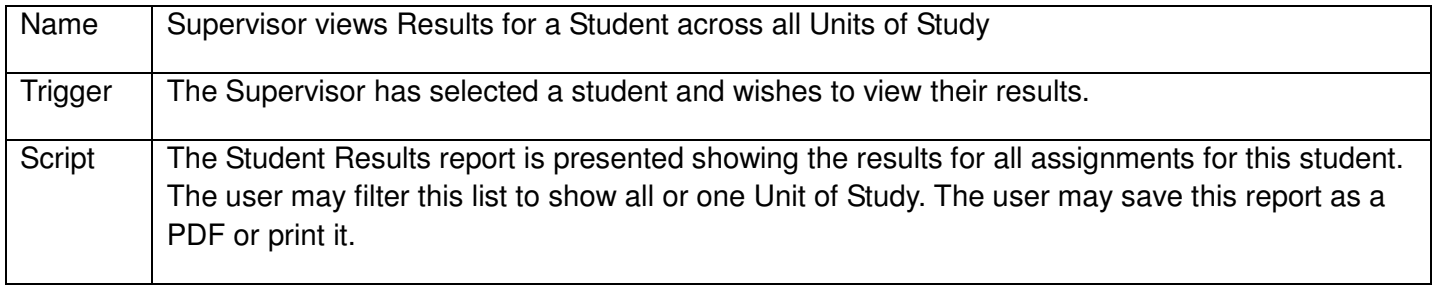

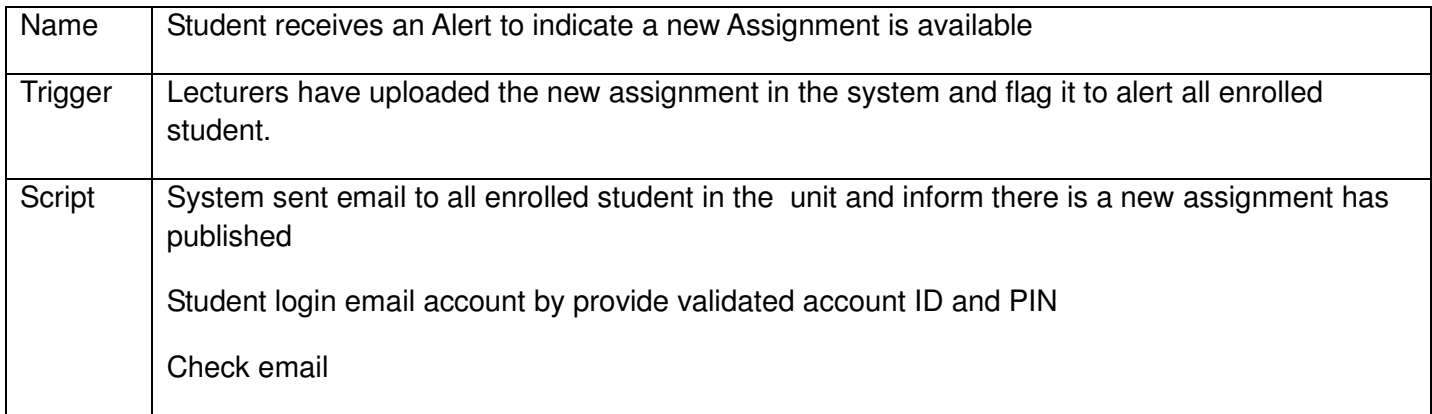

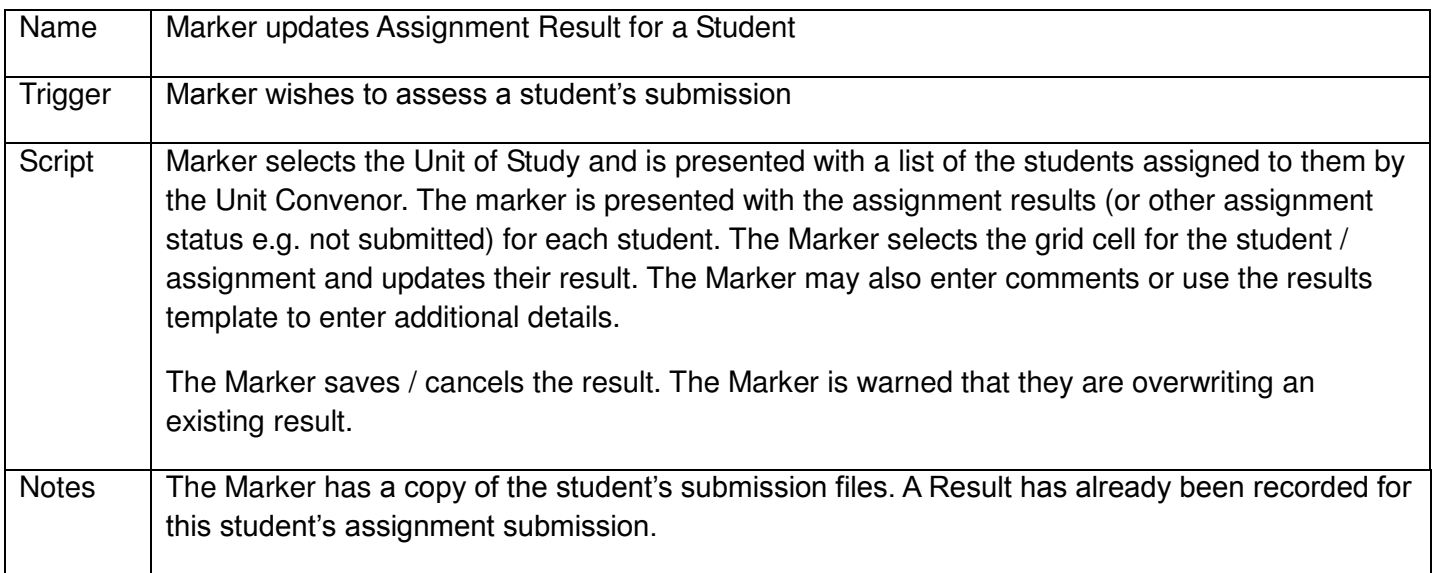

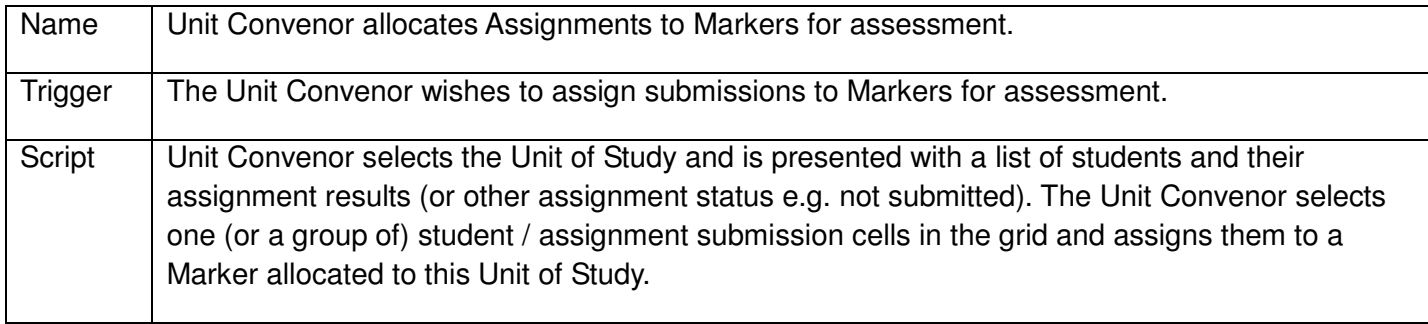

## **Domain Vocabulary**

This section contains a domain vocabulary that explains terms used within the Unilearn problem domain.

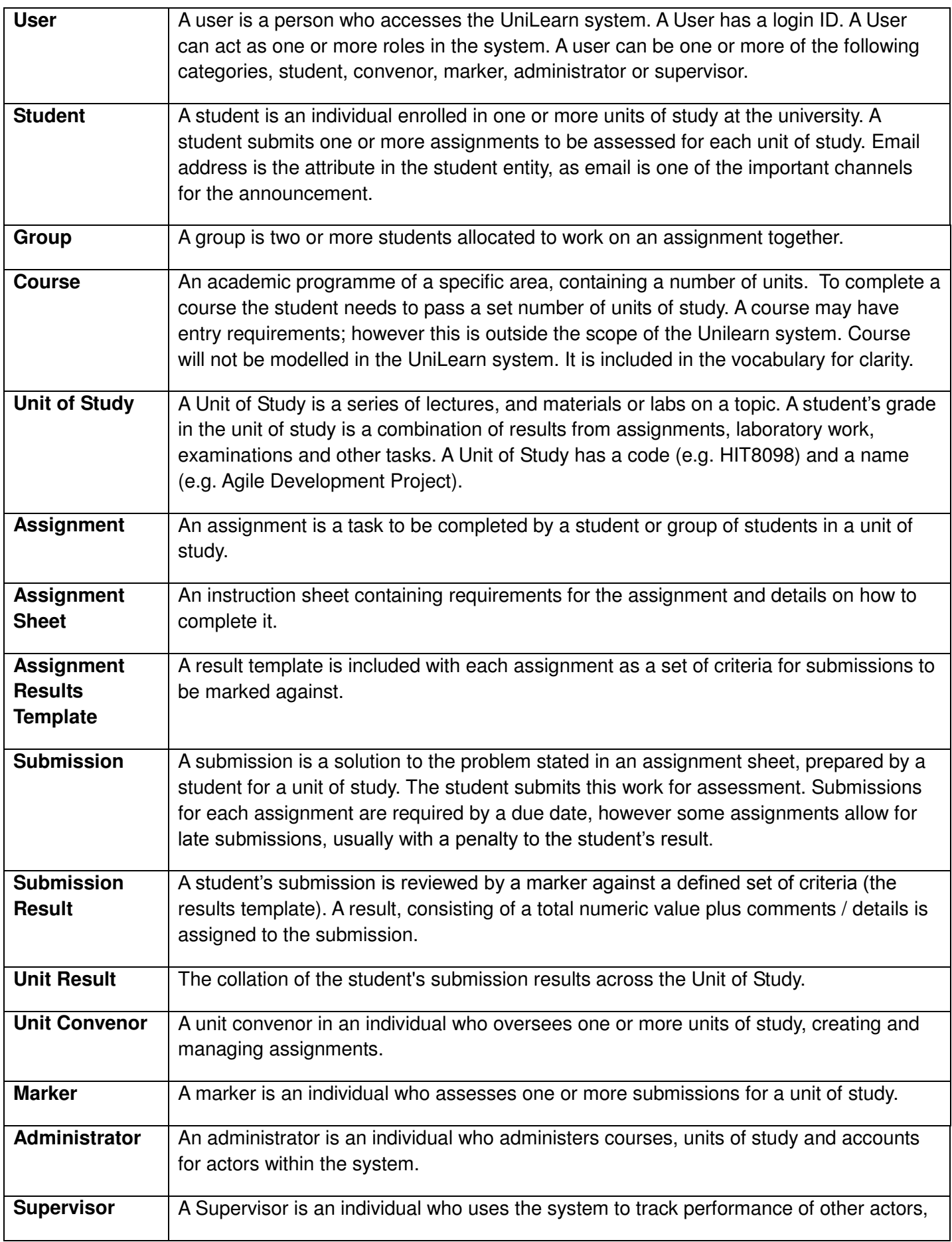

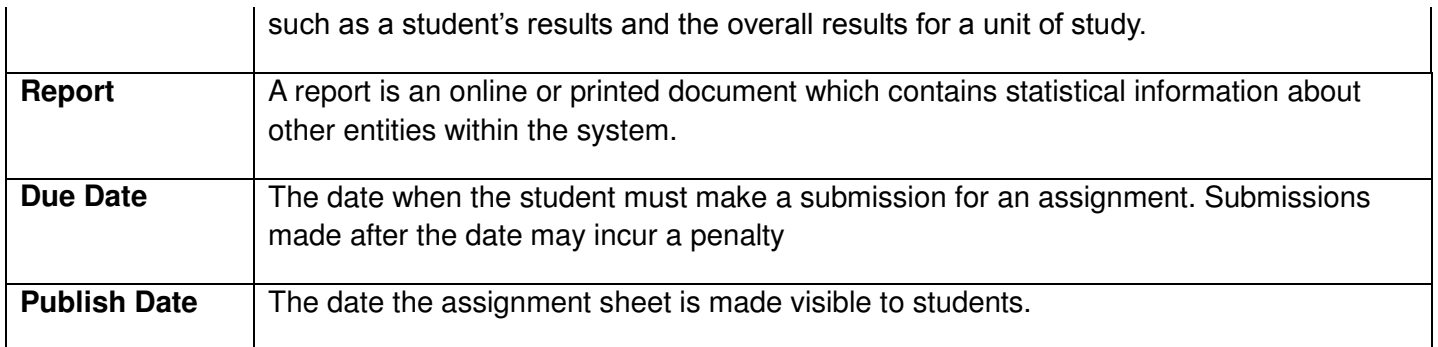

### **Domain Model**

This domain model shows the key entities in the domain and their relationship. The Submission and Assignment entities are composed of additional entities not show, such as submission files, assignment sheet and assignment results template. A user of the application may fill multiple roles (such as Marker & Unit Convenor). The many-to-many relationship between students and submissions indicates that a group of students may submit an assignment.

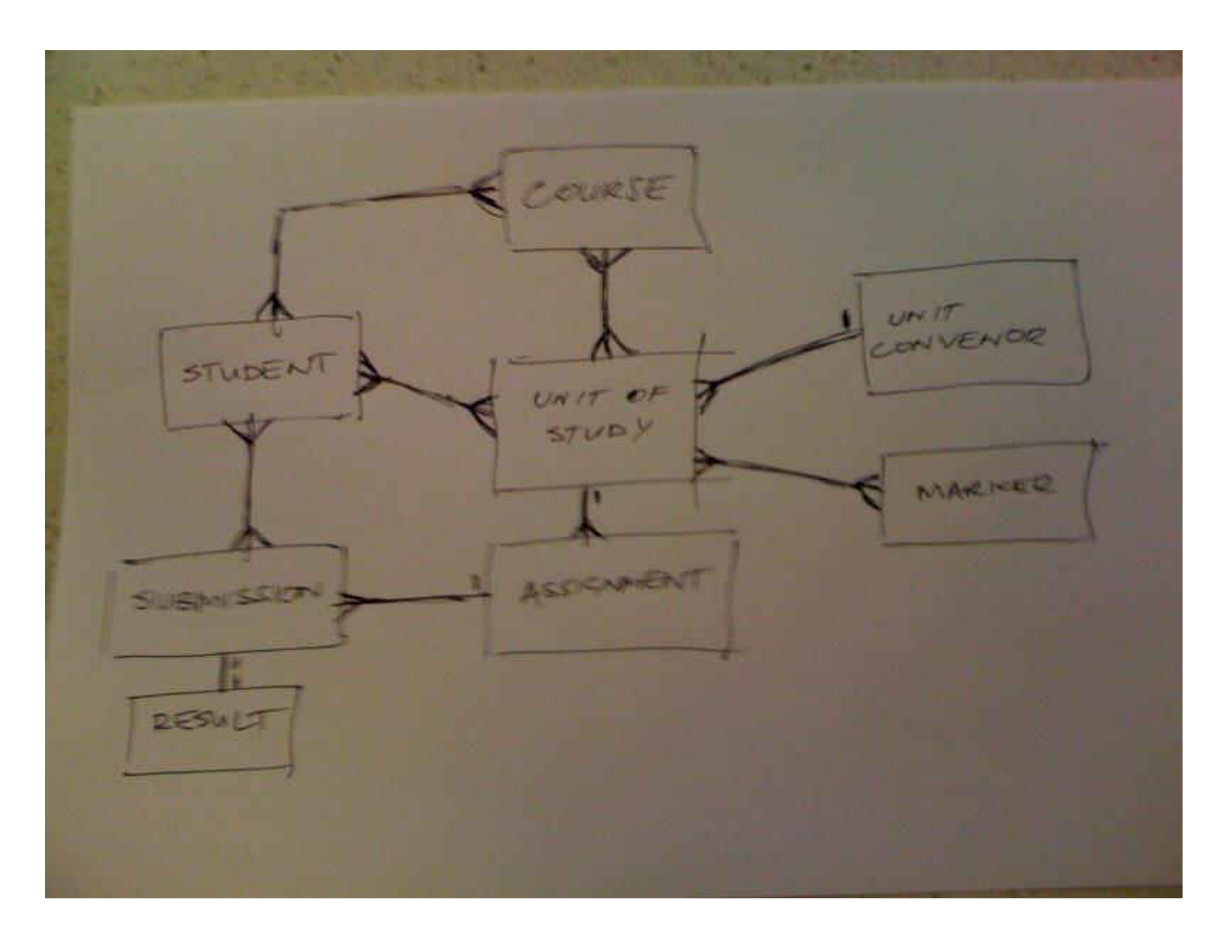

**Figure Unilearn Domain Model** 

#### **Screen Designs / Report Layouts**

This section shows mock-ups of screens and layouts in the application.

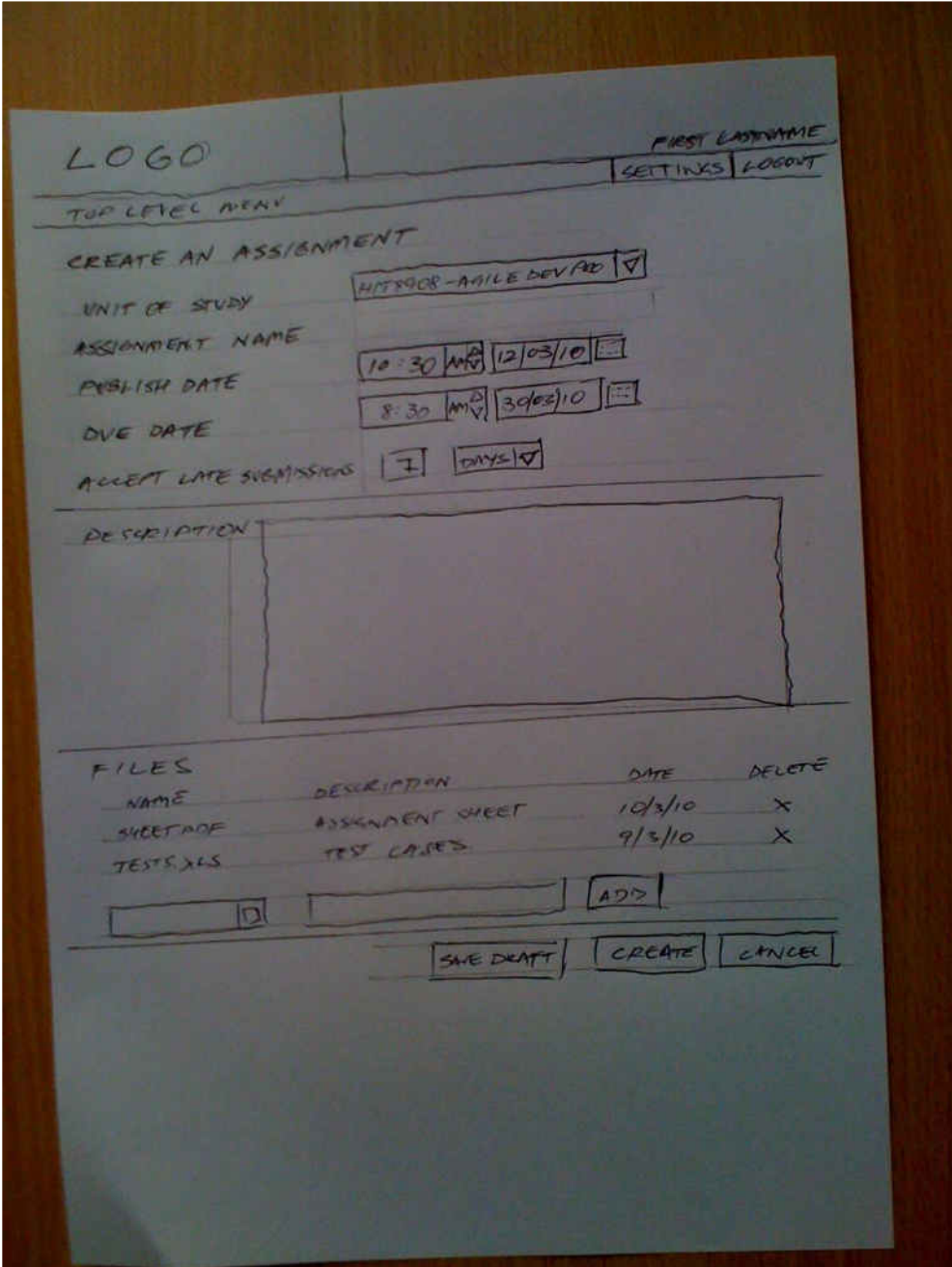

## **Figure Create an Assignment**

This mock-up shows the user interface for the **Unit Convenor creates a new assignment** user story. The user enters or selects appropriate data in each field, uploads any required files and saves the assignment as a draft, creates or cancels it.

LOGO Top View Assignment Shedy ٦  $10^{11}$  $0.30$  $D_{\text{max}}$ Dennellon Details Mode  $00-$ Assumed 2  $30a$  $D_{ee}$  11/3/10 Description Details Provisional U. L. Mark  $515$  $5/5$  $-110$  $-160$  $10/80$ 

## **Figure View Assignments (List)**

This mock-up shows the user interface for the **Student views their assignment results** user story. The user selects a Unit of Study and is presented with a summary list of the assignments. The user can then select an individual assignment to view their results, submission and additional details.

**HAST LAPTYAME**  $LOCO$ thermas Averes ASSIGNMENT I -JANA EXERCISES  $M = 15h/10$ ELEANED 12/10 PESIPIERN ASSIENT FILE FUTURION Assign sueetpe  $15/20 (15%)$ EESULTS comments.  $\sim$ SUGANSSION DETAILS SVEMMER 15/1/10 SURMITTED FILES D Test VAR  $7$  PELETER **APP FIES** 

#### **Figure View Assignment Details**

This mock-up shows the user interface for the **Student submits assignment submission** and **Student views their assignment results** user story. The Assignment details such as Assignment Sheet and other files are available to the user.

If a submission has been made by the user for this assignment; the submitted files and submission details (submission date, receipt) are also presented. Once submitted the files cannot be changed.

If the submission has been assessed, the results are also presented.

ADEDISE VAN TALL V  $0.2004$ **See**  $5307$ ich 18 **SIN** Asset -RESULT : SEP FOR RUL ACT TE 300 **UATIE**  $8H0$ **PE AT** SOUT POP

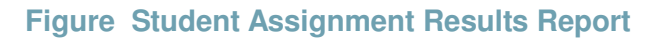

This mock-up shows the user interface and report format for the **Supervisor views results for a student across all units of study** user story. The user has previous selected a student from a list or by searching. The student's assignment results are shown sorted by Unit of Study. The user may filter the results on all or a single Unit of Study. The report can then be printed or saved as a PDF document.

 $C \in C$ **FLASTNANE** JATTINGS ALORONT The next TEV FROT  $455/6N = NP$  Arison 287 OUT ASSIGN INT SEERS 587650 ASSESSMENT SEPTED 30PON 82 PROGRAM RAFT STATUSES CALISHED NOT SUBMIT  $C < 177$ 

**Figure View Student Assignment Results** 

This mock-up shows the user interface and report format for the **Marker enters results for a student's assignment**, **Unit Convenor views a student's assignment results for a unit of study** and **Marker updates assignment result for a student** user stories. The Unit of Study is selected and a list view of the students enrolled is presented. This list may be sorted on each field (denoted by the small arrows in the field title). A column is shown for each Assignment in this Unit of Study. In this column, the status of the student's submission is shown. A draft of the statuses for Assignments and Submissions is also included in this diagram. The user can click the status to make changes (based on the system's business rules and user privileges). For example, a Marker may enter a result on this page. A small box next to the result can be clicked to bring up a page showing comments and a results template.

## **Architectural Model**

The component model focuses on identifying the initial architectural landscape of the system. In this case, the main components identified and pictured below are:

- Reporting
- Staff Module
- Student Submission processor
- Alerts (through email or text messaging)

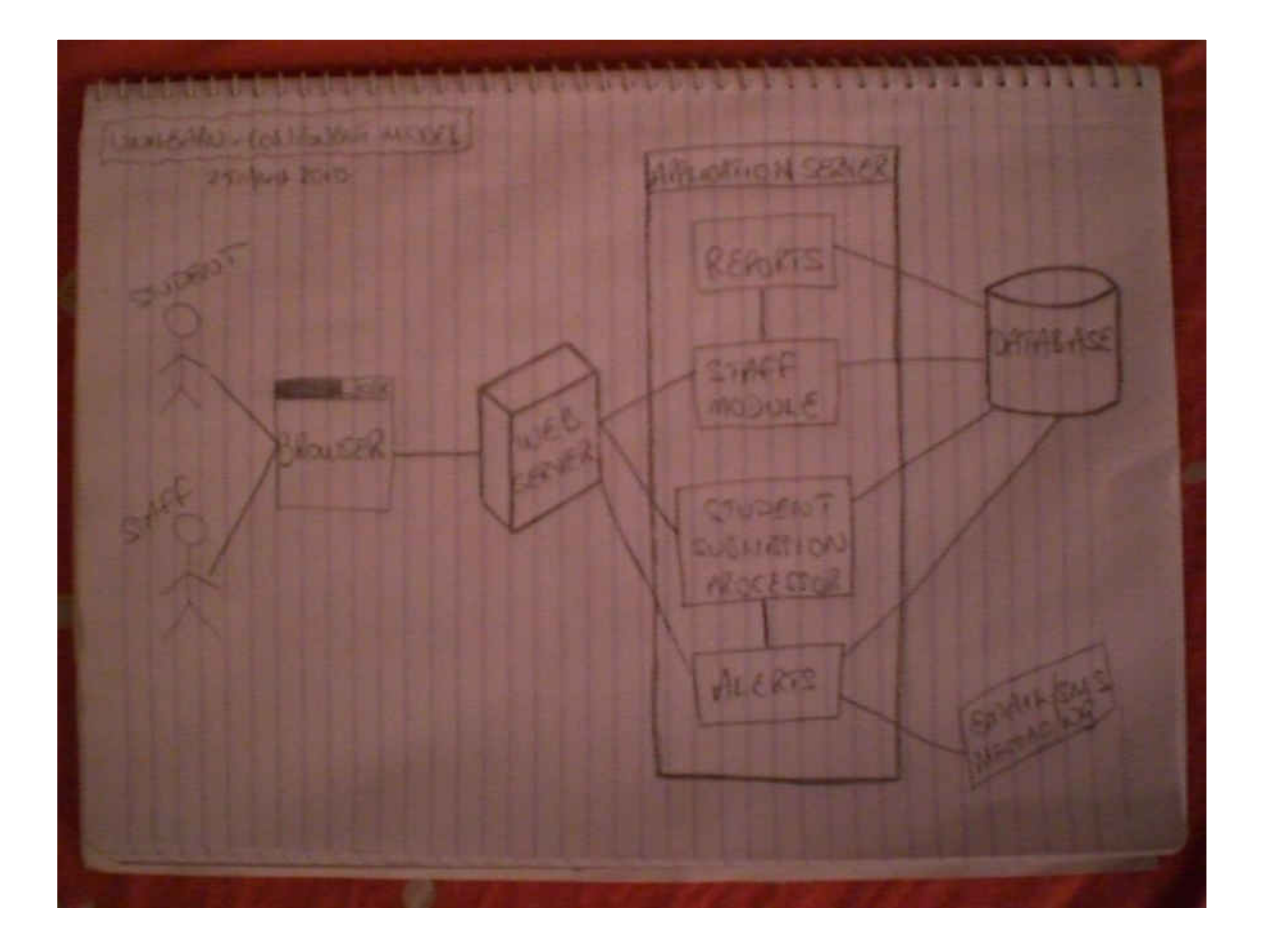

**Figure Unilearn Architectural Model** 

As pictured above, there are various interactions between the users, the browser, the web server, the application server and the database. The users will make requests via the web browser, which will then contact the web server. Based on the requests made, the web server will either pick the staff module or the student submission processor to accomplish the requests.

As an example, a staff member queries a report about the number of students who have submitted their assignments for a particular unit of study, the web server will call the staff module, which will then call the reports module to extract the report from the database.

If a student wants to submit an assignment, he will make the request via the web server, which will call the student submission processor module to be able to upload the assignment to the database.

If a Unit Convenor uploads an assignment online, the staff module will be called and the assignment will be stored in the database. Meanwhile a request can also be made via the web server to send alerts to students via email or text messaging.